# **Q UNIGA**

żyjmy razem lepiej

# **PPK – zobacz, jak skutecznie złożysz dyspozycje**

# **Dyspozycje, które składasz pracodawcy**

Wszystkie deklaracje znajdziesz tutaj: **https://www.uniqa.pl/emerytura/ppk/oferta-i-formularze-ppk-dokumenty-uniqa-sfio-emerytura/**

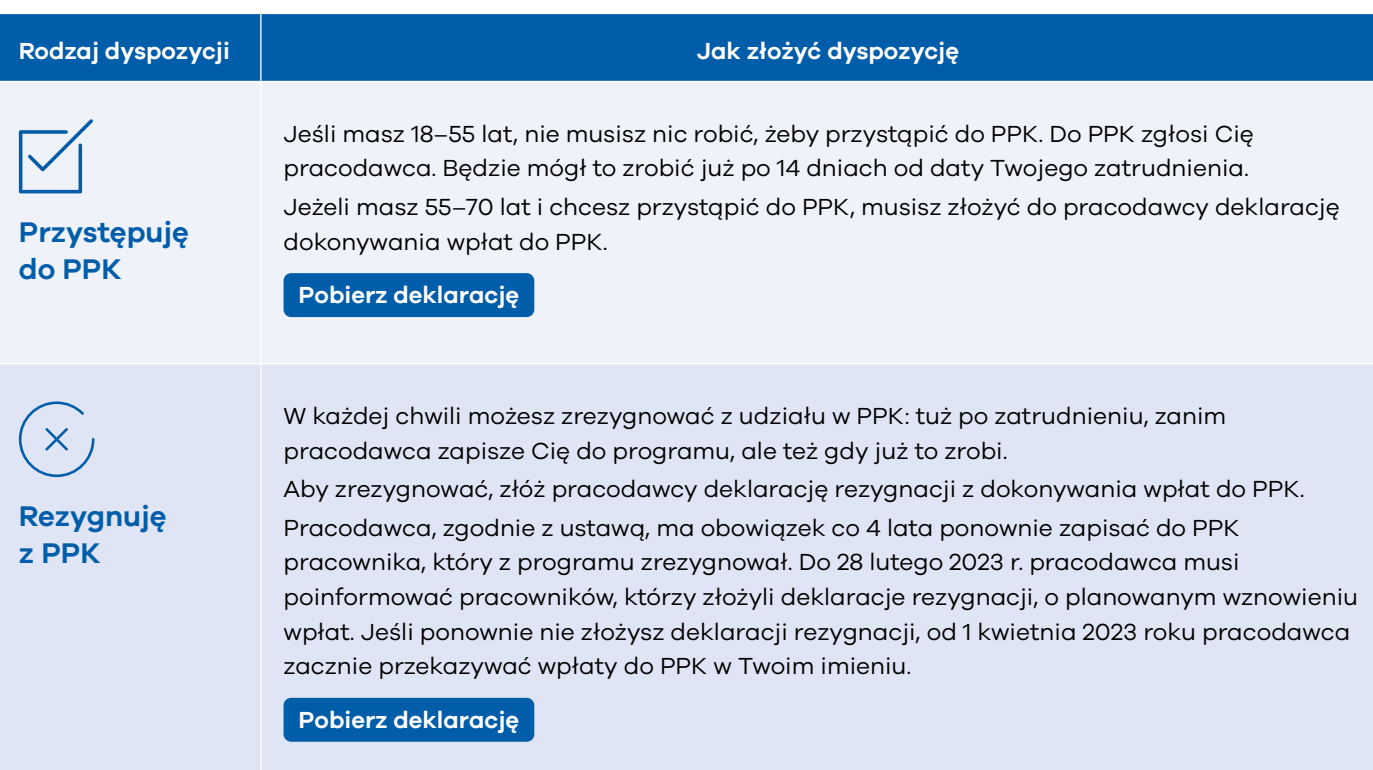

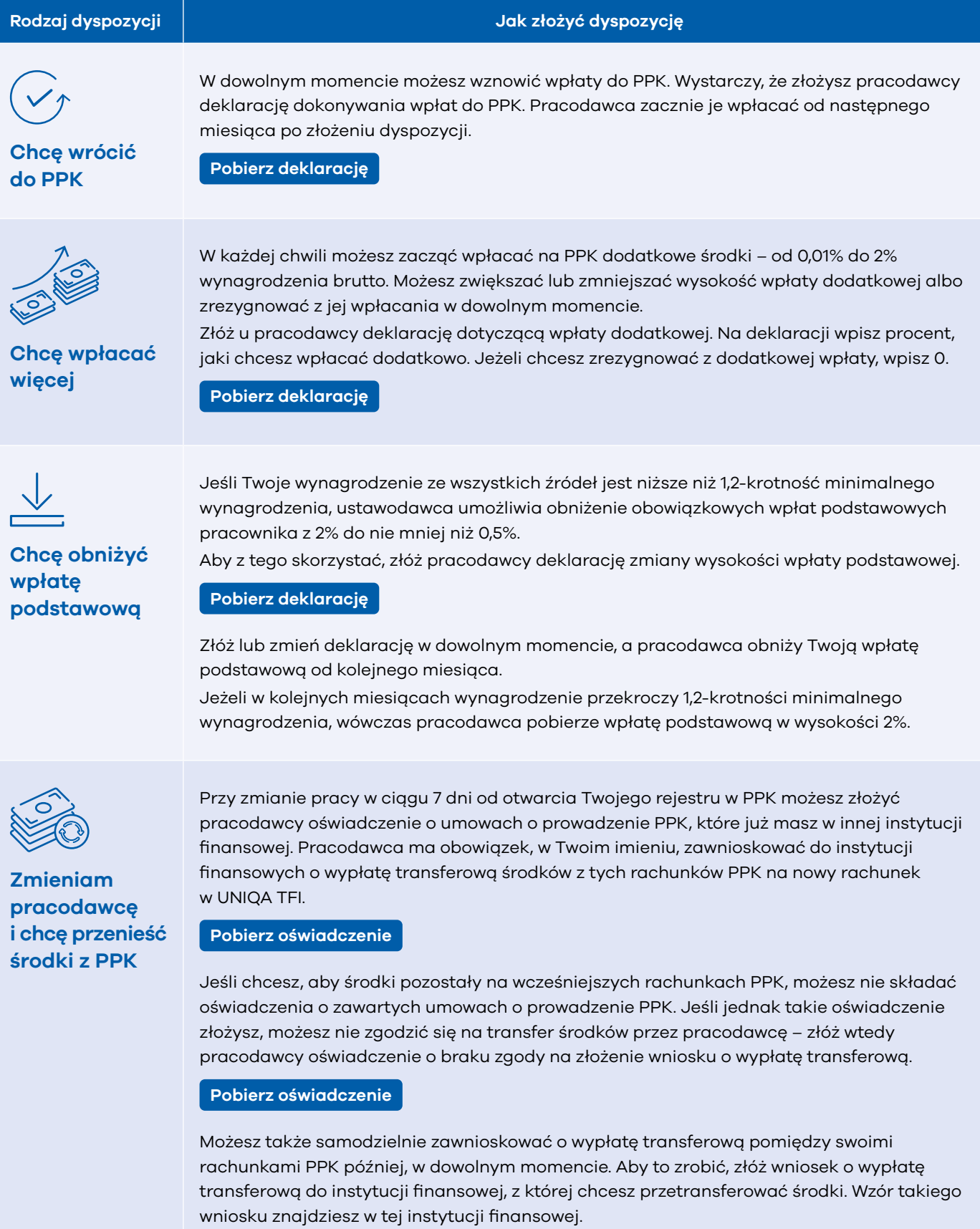

# **Dyspozycje, które składasz do instytucji finansowej**

Część dyspozycji możesz złożyć online w serwisie PPK. Zaloguj się na **[fundusze.uniqa.pl](http://fundusze.uniqa.pl/int2uniqa/tfi/uniqa/Login.app)**.

Część dyspozycji wymaga formy pisemnej – wypełniony wniosek wraz z załącznikami prześlij na adres:

## **ProService Finteco Sp. z o.o. ul. Konstruktorska 12A**

**02-673 Warszawa**

#### **Rodzaj dyspozycji Jak złożyć dyspozycję**

**Większość danych osobowych zmienisz online po zalogowaniu do serwisu PPK:**

**a** adres korespondencyjny i zameldowania,

## **Chcę zaktualizować dane osobowe**

# **WARTO WIEDZIEĆ**

**Możesz zlecić online przez serwis dla pracownika**

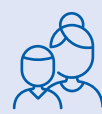

#### **Chcę wyznaczyć lub zmienić osobę uposażoną**

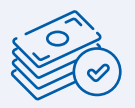

#### **Mam 60 lat i chcę wypłacić środki z PPK**

## numer telefonu,

- adres e-mail,
- serię i numer dokumentu tożsamości.

#### **KROK 1** – Zaloguj się na **[fundusze.uniqa.pl](http://fundusze.uniqa.pl)**

- **KROK 2** Wybierz w menu **Ustawienia**, a następnie **Dane użytkownika**.
- **KROK 3** Wybierz **Edytuj**, wprowadź zmiany i zatwierdź.
- **KROK 4** Potwierdź zmiany hasłem, które otrzymasz SMS-em.

Możesz też przesłać wydrukowany wniosek na wskazany adres. Do wniosku dołącz kopię aktualnego dokumentu tożsamości.

#### **Pobierz wniosek**

W każdej chwili możesz wyznaczyć lub zmienić osobę uposażoną albo zmienić podział środków między osobami uprawnionymi.

Osoba uposażona otrzyma środki z rachunku PPK w przypadku śmierci uczestnika. Jeśli chcesz to zrobić, wypełnij wniosek i prześlij go na wskazany adres. Do wniosku dołącz kopię aktualnego dokumentu tożsamości.

#### **Pobierz wniosek**

Standardowo zgromadzone środki wypłacamy tak: 25% środków otrzymasz jednorazowo, a pozostałe 75% w 120 ratach. Możesz zmienić liczbę rat.

Możesz wnioskować o zamianę wypłaty jednorazowej (25%) na wypłaty ratalne. Po spełnieniu wymogów określonych w ustawie wypłaty mogą być realizowane jako świadczenie małżeńskie.

Jeśli masz 60 lat i chcesz wypłacić środki, wypełnij wniosek i wyślij na wskazany adres.

Podpis pod wnioskiem musi być poświadczony przez:

- notariusza lub
- **pracownika UNIQA TFI S.A., lub**
- przez pracownika lub współpracownika UNIQA Polska S.A. w oddziale UNIQA Polska S.A., lub
- **przez upoważnionego pracownika pracodawcy.**

**Pobierz wniosek** 

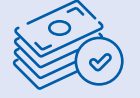

#### **Mam mniej niż 60 lat i chcę wypłacić środki**

## **WARTO WIEDZIEĆ**

**Możesz zlecić online przez serwis dla pracownika**

#### **Chcę wypłacić środki z powodu poważnego zachorowania**

#### **Rodzaj dyspozycji Jak złożyć dyspozycję**

Środki zgromadzone w PPK są prywatną własnością – możesz je wypłacić w dowolnym momencie na rachunek bankowy lub rachunek w spółdzielczej kasie oszczędnościowo-kredytowej.

#### **Jeśli masz mniej niż 60 lat, przy zwrocie pomniejszymy środki o:**

- 30% wpłat od pracodawcy te środki trafią na rachunek bankowy ZUS,
- 100% wpłat Skarbu Państwa,
- należny podatek od zysków kapitałowych.

#### **Zwrot środków przez 60. rokiem życia możesz zlecić online przez serwis dla pracownika.**

**KROK 1** – Zaloguj się na **[fundusze.uniqa.pl](http://fundusze.uniqa.pl)**

- **KROK 2** Wybierz **Operacje**, następnie **Wypłaty** i **Zwrot**.
- **KROK 3** Wpisz numer konta bankowego oraz wybierz oddział ZUS właściwy dla Twojego miejsca zamieszkania.
- **KROK 4** Potwierdź wypłatę hasłem, które otrzymasz SMS-em.

Możesz też przesłać wydrukowany wniosek na wskazany adres. Podpis pod wnioskiem musi być poświadczony przez:

- notariusza lub
- **pracownika UNIQA TFI S.A., lub**
- przez pracownika lub współpracownika UNIQA Polska S.A. w oddziale UNIQA Polska S.A., lub
- **P** przez upoważnionego pracownika pracodawcy.

#### **Pobierz wniosek**

Możesz wypłacić do 25% środków w przypadku, gdy poważnie zachorujesz Ty, Twoje dziecko albo Twój współmałżonek. Wniosek możesz złożyć wielokrotnie. Wypłacimy Ci środki jednorazowo albo w ratach, a wypłaconych środków nie zwracasz. Aby wypłacić środki z powodu poważnego zachorowania, wypełnij wniosek.

#### **Pobierz wniosek**

#### **Do wniosku dołącz:**

- orzeczenie o całkowitej niezdolności do pracy wydane przez lekarza orzecznika lub komisję lekarską ZUS na okres co najmniej 2 lat, lub
- orzeczenie o umiarkowanym lub znacznym stopniu niepełnosprawności wydane przez zespół do spraw orzekania o niepełnosprawności na okres co najmniej 2 lat, lub
- orzeczenie o niepełnosprawności osoby, która nie ukończyła 16 lat, wydane przez zespół do orzekania o niepełnosprawności, lub
- zaświadczenie lekarza medycyny potwierdzające diagnozę wystąpienia jednostki chorobowej wskazanej w Ustawie o PPK dla osoby dorosłej lub dziecka. Jeśli wniosek składasz z powodu choroby małżonka lub dziecka, do wniosku dołącz dokument, który potwierdza Wasze relacje, np. akt urodzenia albo ślubu.

Podpis pod wnioskiem musi być poświadczony przez:

- notariusza lub
- pracownika UNIQA TFI S.A., lub
- przez pracownika lub współpracownika UNIQA Polska S.A. w oddziale UNIQA Polska S.A., lub
- przez upoważnionego pracownika pracodawcy.

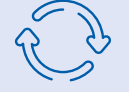

**Chcę zmienić alokację** 

## **WARTO WIEDZIEĆ**

**Możesz zlecić online przez serwis dla pracownika**

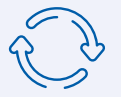

### **Chcę zamienić fundusz**

### **WARTO WIEDZIEĆ**

**Możesz zlecić online przez serwis dla pracownika**

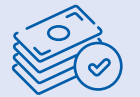

**Chcę wypłacić środki na pokrycie wkładu własnego**

#### **Rodzaj dyspozycji Jak złożyć dyspozycję**

Wpłaty na PPK są inwestowane w fundusz zdefiniowanej daty, odpowiedni dla Twojego wieku. Możesz jednak wybrać inny fundusz o preferowanym przez Ciebie profilu ryzyka i kolejne wpłaty będą w niego inwestowane. Taka dyspozycja to zmiana alokacji.

**Zmianę alokacji możesz zlecić online: KROK 1** – Zaloguj się na **[fundusze.uniqa.pl](http://fundusze.uniqa.pl)**

**KROK 2** – Wybierz **Operacje**, następnie **Inne** i **Zmiana alokacji wpłat**.

**KROK 3** – Wprowadź zmiany i zatwierdź.

**KROK 4** – Potwierdź zmiany hasłem, które otrzymasz SMS-em.

Możesz też przesłać wydrukowany wniosek na wskazany adres. Do wniosku dołącz kopię aktualnego dokumentu tożsamości.

**Pobierz wniosek** 

Więcej o funduszach PPK znajdziesz na **[tfi.uniqa.pl](http://tfi.uniqa.pl)**.

Zamiana polega na przeniesieniu części lub całości środków, które już posiadasz w PPK z jednego funduszu zdefiniowanej daty na inny, który wybierzesz.

**Zamianę (konwersję) możesz zlecić online:** 

**KROK 1** – Zaloguj się na **[fundusze.uniqa.pl](http://fundusze.uniqa.pl)**

**KROK 2** – Wybierz **Operacje**, następnie **Inne** i **Zamiana**.

**KROK 3** – Wprowadź zmiany i zatwierdź.

**KROK 4** – Potwierdź zmiany hasłem, które otrzymasz SMS-em.

Możesz też przesłać wydrukowany wniosek na wskazany adres. Do wniosku dołącz kopię aktualnego dokumentu tożsamości.

Dwie zmiany w roku przesłane na wniosku są bezpłatne, każda kolejna zmiana w tym samym roku to koszt 3,80 zł. Wszystkie zmiany, które zlecasz online są darmowe, niezależnie od ich liczby.

**Pobierz wniosek** 

Jeden raz w trakcie uczestnictwa możesz wypłacić do 100% środków z PPK, aby pokryć wkład własny do kredytu na zakup domu lub mieszkania.

Dotyczy to osób, które nie ukończyły 45 lat. Środki w wartości nominalnej musisz zwrócić w ciągu 15 lat. Aby wypłacić środki, wypełnij wniosek.

#### **Pobierz wniosek**

Do wniosku dołącz dokument wydany przez kredytodawcę (w rozumieniu ustawy z dnia 23 marca 2017 r. o kredycie hipotecznym oraz o nadzorze nad pośrednikami kredytu hipotecznego i agentami), który potwierdza wysokość wymaganego wkładu własnego oraz zawiera oznaczenie inwestycji finansowanej z kredytu.

Podpis pod wnioskiem musi być poświadczony przez:

- notariusza lub
- pracownika UNIQA TFI S.A., lub
- przez pracownika lub współpracownika UNIQA Polska S.A. w oddziale UNIQA Polska S.A., lub
- **przez upoważnionego pracownika pracodawcy.**

Ten wniosek wraz z wymaganymi załącznikami wyślij na adres: UNIQA Towarzystwo Funduszy Inwestycyjnych S.A. ul. Chłodna 51 00-867 Warszawa

#### **Rodzaj dyspozycji Jak złożyć dyspozycję**

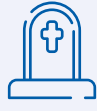

#### **Wypłata po śmierci uczestnika PPK**

#### **W przypadku śmierci uczestnika PPK środki są dziedziczone według zasad określonych w ustawie o PPK.**

#### Jeżeli w chwili śmierci uczestnik był w związku małżeńskim, UNIQA TFI wypłaca 50% środków zgromadzonych na rachunku PPK na rachunek PPK, IKE lub PPE jego małżonka. Wypłata dotyczy środków, które stanowiły małżeńską wspólność majątkową. Aby otrzymać środki, małżonek składa wniosek.

- Środki, których nie przekazujemy współmałżonkowi, trafią do osób uprawnionych, jeśli uczestnik je wskazał. W zależności od ich wniosku wypłata będzie miała formę transferu do PPK, IKE, PPE tych osób albo otrzymają je w formie przelewu na rachunek bankowy.
- Jeżeli uczestnik nie wskazał osób uprawnionych, środki odziedziczą spadkobiercy na zasadach regulowanych przepisami Kodeksu cywilnego. Aby otrzymać środki, spadkobiercy składają wniosek.

#### **Do wniosku o zwrot w formie pieniężnej (przelew) należy dołączyć:**

- skrócony akt zgonu uczestnika PPK,
- kopię dokumentu, który potwierdza tożsamość osoby wnioskującej,
- potwierdzenie uczestnictwa osoby wnioskującej w PPK lub odpowiednio w IKE lub w PPE tylko w przypadku wypłaty transferowej.

#### **Dodatkowo małżonek dołącza do wniosku:**

- skrócony akt małżeństwa,
- oświadczenie, w postaci papierowej, o stosunkach majątkowych, które istniały między nim a zmarłym uczestnikiem PPK – treść oświadczenia jest we wniosku,
- dokumenty, które regulują stosunki majątkowe, jeżeli małżonkowie nie mieli wspólności ustawowej.

#### **Dodatkowo osoba uprawniona, która jest spadkobiercą, dołącza do wniosku:**

- odpis prawomocnego postanowienia sądu o stwierdzeniu nabycia spadku albo zarejestrowania aktu poświadczenia dziedziczenia,
- zgodne oświadczenia wszystkich spadkobierców o sposobie podziału środków zgromadzonych przez zmarłego uczestnika PPK lub odpisu prawomocnego postanowienia sądu o podziale spadku.

Osoby wnioskujące dołączają dokumenty oryginalne lub kopie poświadczone za zgodność z oryginałem przez notariusza.

Podpis pod wnioskiem musi być poświadczony przez:

- notariusza lub
- **pracownika UNIQA TFI S.A., lub**
- przez pracownika lub współpracownika UNIQA Polska S.A. w oddziale UNIQA Polska S.A., lub
- przez upoważnionego pracownika pracodawcy.

**Pobierz wniosek o wypłatę transferową** 

**Pobierz wniosek o zwrot w formie pieniężnej**